## **Instrukcja korzystania ze skryptu kroswalidacja.py**

1) Wczytać do SGeMS plik z danymi pomiarowymi **dwukrotnie** (Menu – Objects – Load Object): raz jako dane, a za drugim razem pod inną nazwą, np. "punkty" – jako "siatkę interpolacyjną". Następnie, aby wszystko było przejrzyste, warto usunąć właściwości z drugiego obiektu (służącego za "siatkę interpolacyjną") (Menu – Objects – Delete Properties), który teraz będzie zawierał tylko "puste" lokalizacje (ryc. 2).

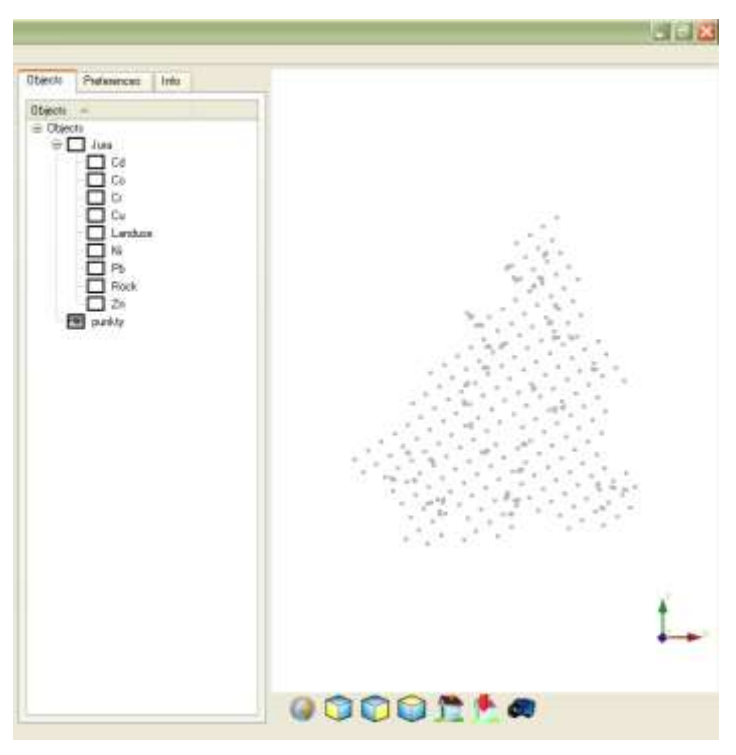

Ryc. 1. Widok panelu obiektów oraz "pustych" lokalizacji – "siatki interpolacyjnej"

- 2) Wykonać kriging z ich użyciem wczytanych danych (Algorithms Estimation Kriging) (ryc. 3):
	- w zakładce "General and Data" w części "Kriging grid" w polu "Grid Name" wybrać nazwę zestawu punktów - "siatki interpolacyjnej", a w "New Property Name" wpisać nazwę nowej właściwości, w której zapisane będą wyniki estymacji;
	- wybrać rodzaj krigingu: prosty (Simple Kriging), zwykły (Oridinary Kriging) lub z trendem (Kriging with Trend);
	- w części "Hard Data" w polu "Object" wybrać zestaw punktów z pomiarami

w danych lokalizacjach, a w "Property" estymowaną właściwość;

• uzupełnić pozostałe parametry w tej zakładce oraz zakładce "Variogram";

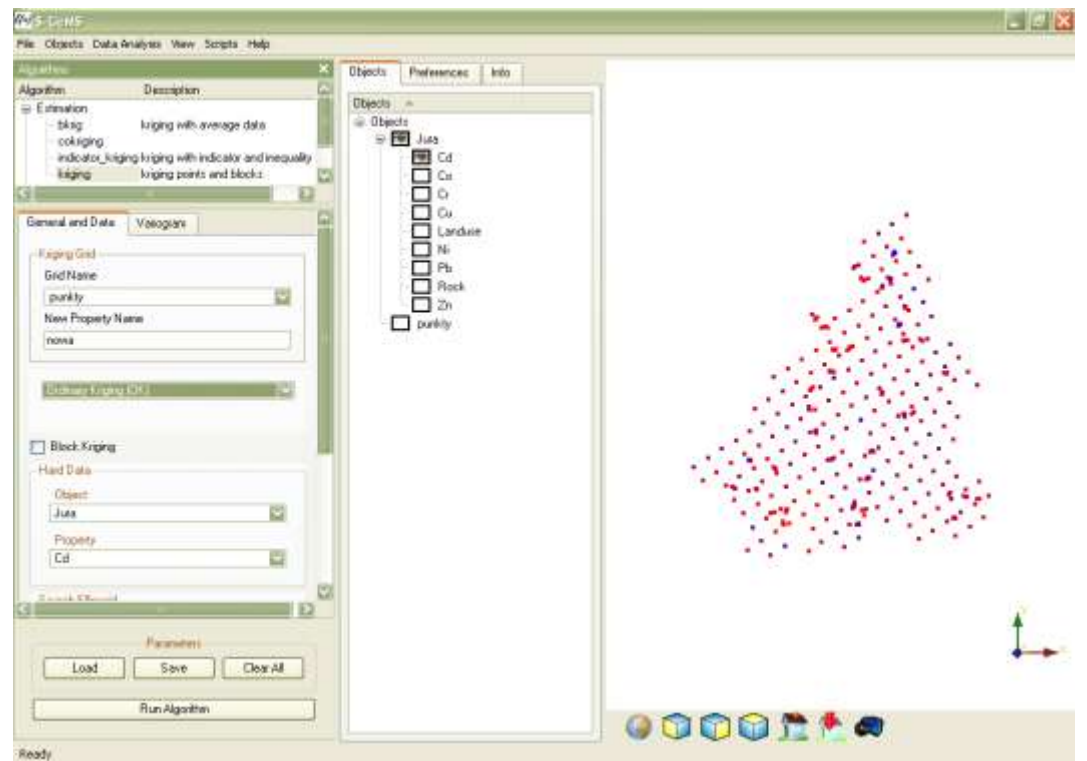

 $\bullet$  nacisnąć przycisk "Run Algorithm".

**Ryc. 2. Uzupełnienie wymaganych parametrów krigingu w SGeMS**

3) Otworzyć panel komend (Menu – View – Commands Panel) i z okna historii komend ("S-GeMS Command History") skopiować w całości ostatnią komendę zaczynającą się od "RunGeostatAlgorithm kriging:: ... " aż do  $\ldots$  </Variogram>  $<$ /parameters> (ryc. 4).

| bleedFrondFile D./Documents and Set<br>completing Louis DirectFromFile tool. 26781ner<br>LoadOtiectFronFile: C /Documents and Settings<br>completing LoadCharcffionifile took ER2797ms |   |
|----------------------------------------------------------------------------------------------------|---|
| completing FlunCocottablight Pays took, 734mm<br><b>COLORADO MARINA E A CAMBINADO DE CO</b>                                                                                            |   |
|                                                                                                    | ю |
|                                                                                                    |   |
| rute Consumeriti Film.                                                                                                    |   |

Ryc. 3. Widok panelu historii komend i kopiowanej komendy "RunGeostatAlgorithm"

 $\overline{a}$ 

4) Otworzyć skrypt kroswalidacja.py w programie służącym do edycji kodu<sup>1</sup>

<sup>&</sup>lt;sup>1</sup> Może to być np. edytor skryptów Pythona w SGeMS (Scripts - Show Script Editor) lub dowolny inny program, ale autorka sugeruje program Notepad++.

i zapisać go pod nową nazwą z rozszerzeniem .py (polecenie Save as…/Zapisz jako…).

- 5) Zgodnie z instrukcjami zawartymi w komentarzach uzupełnić zapisany pod nową nazwą skrypt o nazwy siatek i właściwości oraz skopiowany wcześniej kod algorytmu krigingu (ryc. 5):
	- przy komentarzach nr 3, 9, 14, 15, 21, 23, 27, 42, 44, 45 zamiast "object" oraz "property" wpisać dokładne nazwy wpisane w pola "Object" oraz "Property" w części "Hard Data" podczas wykonywania krigingu
	- przy komentarzach nr 2, 17, 20, 24 zamiast "grid name" oraz "new property name" wpisać dokładne nazwy wpisane w pola "Grid Name" oraz "New Property Name" w części "Kriging Grid" podczas wykonywania krigingu
	- aby zmniejszyć ryzyko popełnienia błędu przy wpisywaniu nazw, warto użyć opcji "Zamień" i zamienić wszystkie wyrazy "object" na nazwe zestawu danych, "property" na nazwę estymowanej właściwości, "grid name" na nazwę zestawu punktów, a "new property name" – na nazwe nowej właściwości;
	- przy komentarzu nr 16 wkleić kod algorytmu; należy w tym miejscu uważać, aby znaki: ") znalazły się zaraz po skopiowanym algorytmie (tak jak na ryc. 5), a nie w następnej linijce;
	- przy komentarzach nr 37, 45 wpisać w odpowiednie miejsca ścieżkę do pliku wraz z nazwą i rozszerzeniem ( .txt komentarz nr 37, .png komentarz nr 45);
	- po uzupełnieniu całego kodu warto go porównać z przykładowo uzupełnionym skryptem znajdującym się w załączniku nr 2;
	- po zakończeniu edycji całość należy zapisać (polecenie Save/Zapisz).

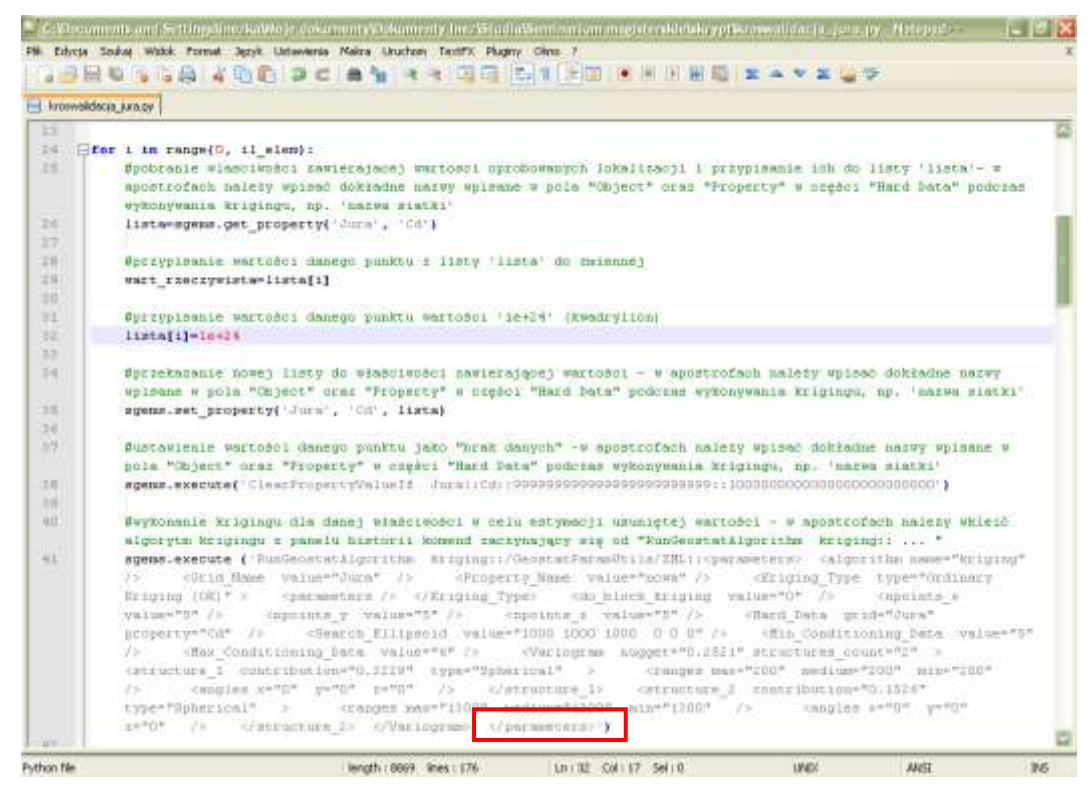

**Ryc. 4. Edycja pliku kroswalidacja.py zapisanego pod nową nazwą**

6) Jeśli nie zostało to zrobione wcześniej, otworzyć edytor skryptów Pythona w SGeMS (Scripts – Show Script Editor) i otworzyć skrypt zapisany pod nową nazwą (File – Open). Następnie uruchomić go za pomocą przycisku Run (ryc. 6a).

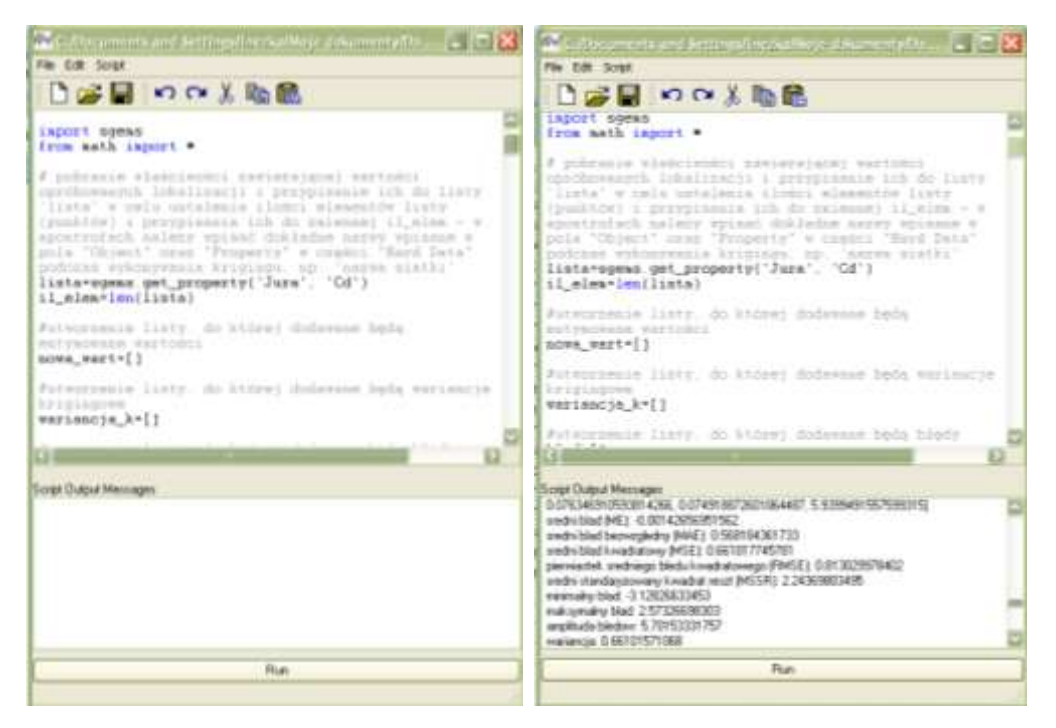

**Ryc. 5. Edytor skryptów w SGeMS: (a) skrypt; (b) wyniki skryptu**

7) Po zakończeniu działania skryptu wyniki jego działania: wszystkie rzeczywiste i estymowane wartości oraz statystki jakości estymacji zostaną zapisane w pliku i w miejscu podanym przez użytkownika (ryc. 7). Wyniki te wyświetlą się również w oknie "Script Otput Messages" edytora (ryc. 6 b). Jeśli skrypt został źle uzupełniony, w oknie tym pojawi się komunikat o błędzie. Wtedy należy wrócić do punktu 5 i sprawdzić czy wszystkie nazwy są poprawnie wpisane.

| <b>F.J. And Alloney</b>                                                                                                    |  |
|----------------------------------------------------------------------------------------------------|--|
|                                                                                                    |  |
| PB Edycle Format wide Forms:<br>1.4174872054703215, 0.81517255985481763, -1.8725787421502551, -0.03091222446817658,<br>-0.80711174106971095, 0.74590303814589197, -0.31404843578315892, 0.75642781094073129,<br>-0.41606221066301018, -0.11600551733248627, 0.98423402265346072, 0.84718368237101799,<br>[0.0371906633345151519, -1.0040031335932615, -0.10136554004450603, 0.37125866241288306,<br>0.63512943864209644, 0.91465596394733684, -0.072787645316759395, 0.038436830620705097,<br>【-1.6531594288480436。-2.0173182732429184,0.19905217754255715,0.3979221676338332。<br>0.91579306220885963, -0.43885162160692465, -0.0022374916351719533, 2.49069565239068363<br>sredni blad (HE): 0.00476452463311<br>srednt blad bezwzgledny (MAE): 0.514284395864<br>sradn1.blad kwadratowy (MSE): 0.54792314751<br>plerwisstek sredniego bledu kwadratowego (RMSK): 0.74031831671<br>sredn1 standaryzowany kwadrat reszt OkSski: 1.00698329531<br>enterbackley blad: -3.08625801378<br>maksymalry blad: 1.61315464973<br>amplituda bledow: 4.09941270311<br>war1ancja: 0.347900446815<br>odchylenia standardowe: 0.740202976768<br>procentowy udzial bledow dodatnich: 58.7763732591 %<br>procentowy udzial bladow ujewnych: 41.2254267409 %<br>war1anc1a kr1g1ngowa [0.62297230958938599, 0.40967828033354814, 0.66979062557220459,<br>0.67646537092666626, 0.42286331323127747, 0.63661772012710571, 0.35703545808792114,<br>0.69624179601669312, 0.37480953335762024, 0.35012057423591614, 0.67868763208389282,<br>0.68116099319458008, 0.68164348602294922, 0.66439849138259888, 0.31432446341514587,<br>0.56564341526031404, 0.365194618701934H1, 0.37796276807785034, 0.3839301466941H335,<br>0.58894526958465576, 0.35430997610092163, 0.46895509958267212, 0.36813254786491394,<br>0.36058124999864197, 0.69317531585693359, 0.41481039928031921, 0.69037169218063354,<br>0.37213322520256042.<br>0.37096184492111206, 0.37761276960372925,<br>0.36915549635887146.<br>0.35236665606498718, 0.6952088475227356, 0.67826259136199951,<br>0.35954701900482178.<br>0.36468425393104553,<br>0.66576939821243286,<br>0.37254360318183899, 0.69543404197692871,<br>(0.42300819093666077, 0.47130954604148865, 0.66951578855514526, 0.68490821123123169,<br>0.67076128721237183, 0.4557565450668335, 0.50467923641204834, 0.41010150647163391,<br>0.54111754894256592, 0.46575909852981567, 0.67062416587802124,<br>0.68334364891052246.<br>0.66502362489700317,<br>0.3576007975769043.<br>0.67249178886413574, 0.35135915875434875<br>0.68346256017684937.<br>0.39931584358215332, 0.69571685791015625,<br>0.37085038423538208. |  |

**Ryc. 6. Plik z wynikami działania skryptu**

8) W panelu obiektów rozwinąć widok obiektu z danymi, gdzie zostały dodane cztery nowe właściwości: z wyestymowanymi wartościami ("wartosci estymowane"), błędami ("blad"), wariancjami krigingowymi ("wariancja krigingowa") oraz standaryzowanymi błędami ("standaryzowane bledy") (ryc. 8).

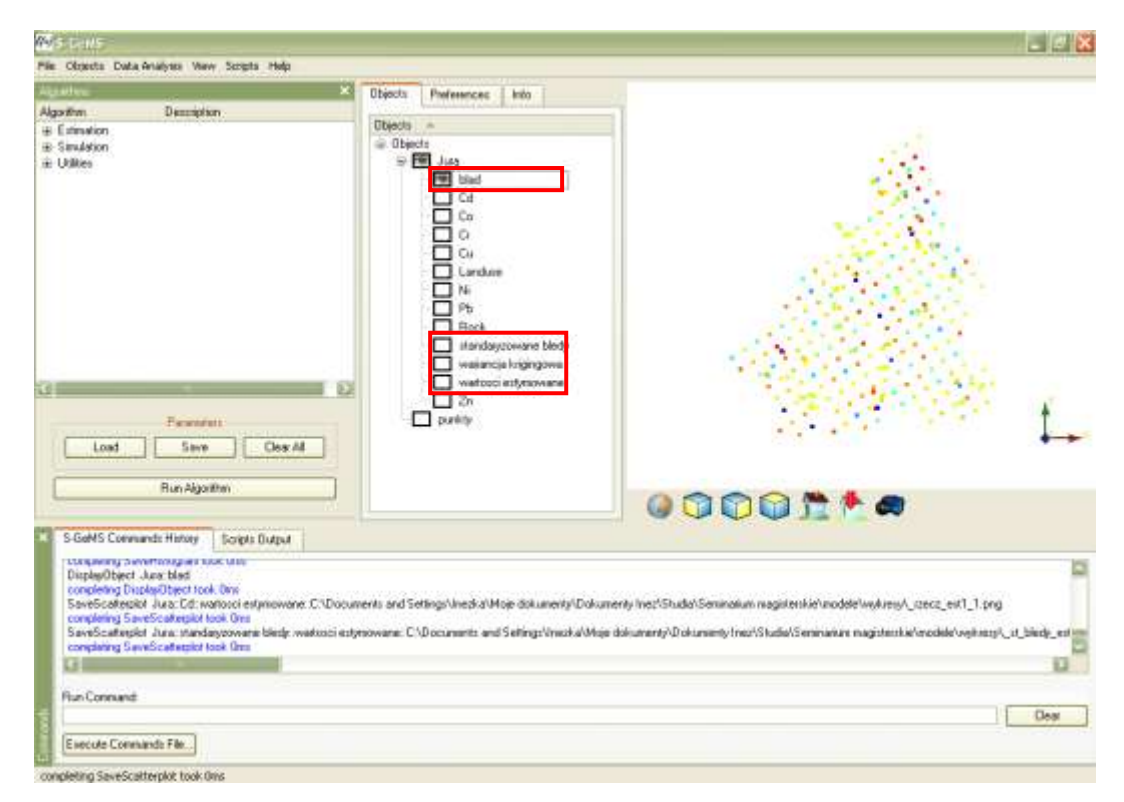

**Ryc. 7. Nowe właściwości w obiekcie: błąd, standaryzowane błędy, wariancja krigingowa oraz wartości estymowane**

9) Efektem działania skryptu jest także histogram oraz wykresy rozrzutu wartości estymowanych i: wartości rzeczywistych oraz wartości estymowanych standaryzowanych błędów (ryc. 9-11). Każdy wykres jest zapisany w pliku i w miejscu podanym przez użytkownika. Dodatkowo histogram pojawi się na ekranie zaraz po zakończeniu działania skryptu.

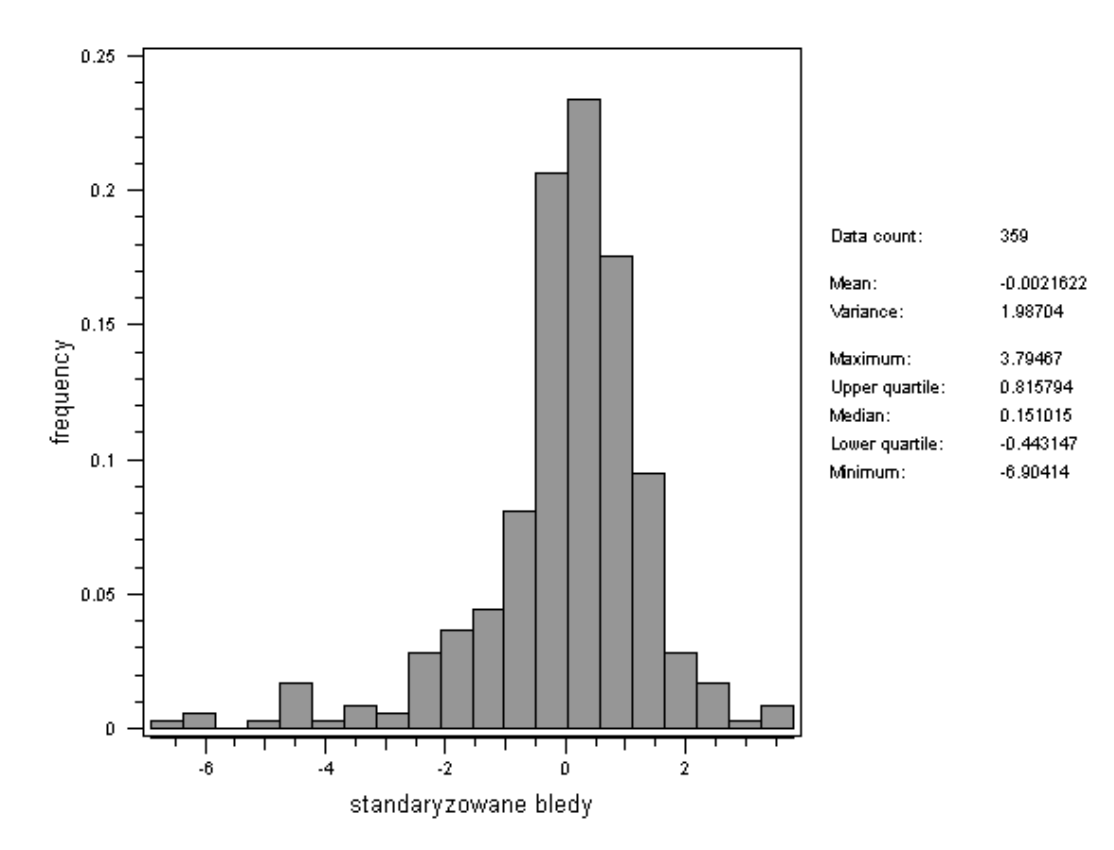

**Ryc. 8. Histogram standaryzowanych błędów**

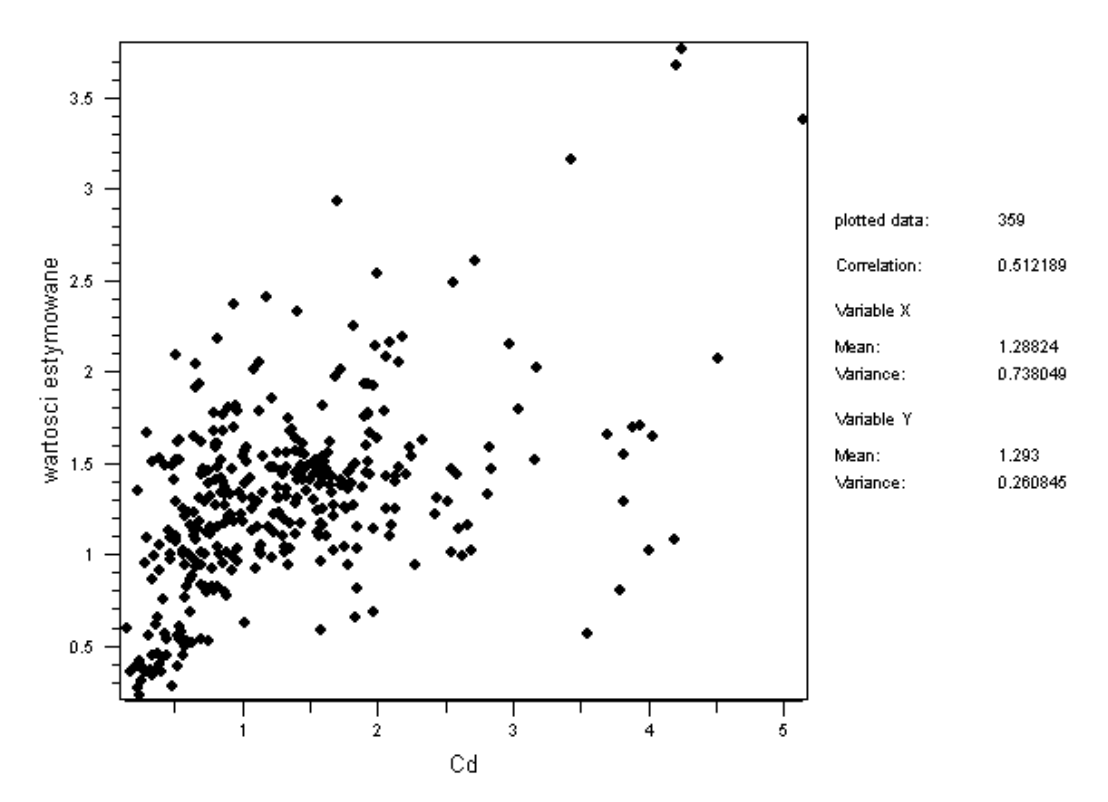

**Ryc. 9. Wykres rozrzutu wartości estymowanych oraz rzeczywistych. Po prawej stronie znajduje się**  współczynnik korelacji ("correlation")

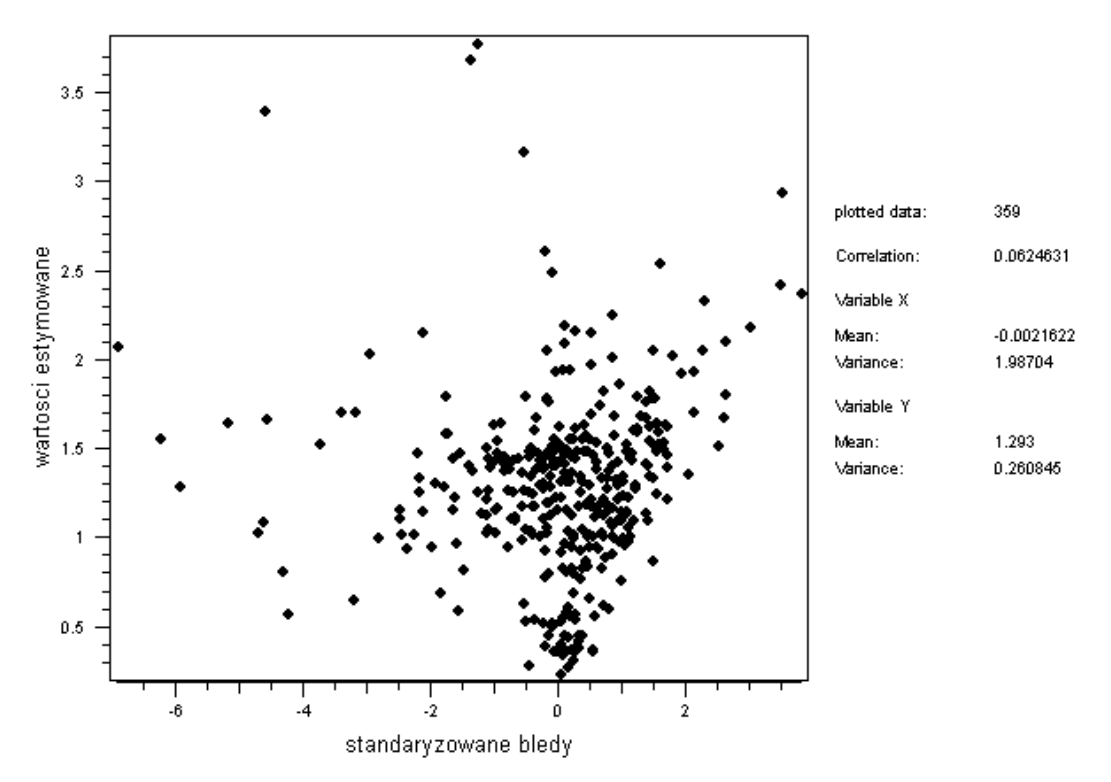

**Ryc. 10. Wykres rozrzutu wartości estymowanych oraz standaryzowanych błędów**